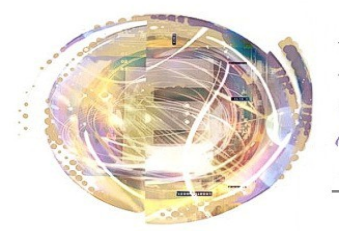

élégation cadémiaue umérique  $\dot{\mathbf{P}}$ ducatif

*Utiliser une tablette comme Tableau Blanc Interactif*

Académie de Nice

*Maj 29 avril 2013*

#### *Préambule*

*Une tablette peut-être utilisée comme TBI. Pour cela, il existe plusieurs solutions :*

- *Usage de la tablette vidéoprojetée.*
- *Usage de l'application Tablette associée à un TBI existant (exemple : eInstruction)*
- *Usage d'une application TBI spécifique (exemple : Splashtop)*

## *Cas 1 : Vidéoprojection de la tablette*

*Une tablette vidéoprojetée constitue en soi un TBI par ses fonctionnalités tactiles et sa mobilité. Cela peut suffire si l'on ne veut pas utiliser des logiciels spécifiques à des TBI du marché.*

*Le document Videoprojection\_Android fait le point sur les solutions techniques possibles.*

#### *Avantages :*

- *Mobile*
- *Rapide à mettre en oeuvre*
- *Pas d'appli spécifique*
- *Inconvénients :*
- *Pas de logiciel de TBI - Utilisation des applis de la*
- *tablette.*

*Matériel nécessaire : - Ensemble de vidéoprojection adapté à la tablette.*

## *Cas 2 : Application Interwrite (Workspace Connect)*

*Lorsqu'un établissement dispose d'au moins un TBI de marque eInstruction, il a la possibilité d'utiliser l'application Workspace Connect pour mettre en relation le logiciel Workspace (sur ordinateur) avec une tablette.*

*La vidéoprojection est assurée par l'ordinateur, qui fait également tourner le logiciel Workspace. La tablette est alors utilisée comme télécommande à l'image d'une tablette "Mobi", affichage en plus. Il est possible (mais pas indispensable) de garder également l'usage du TBI.*

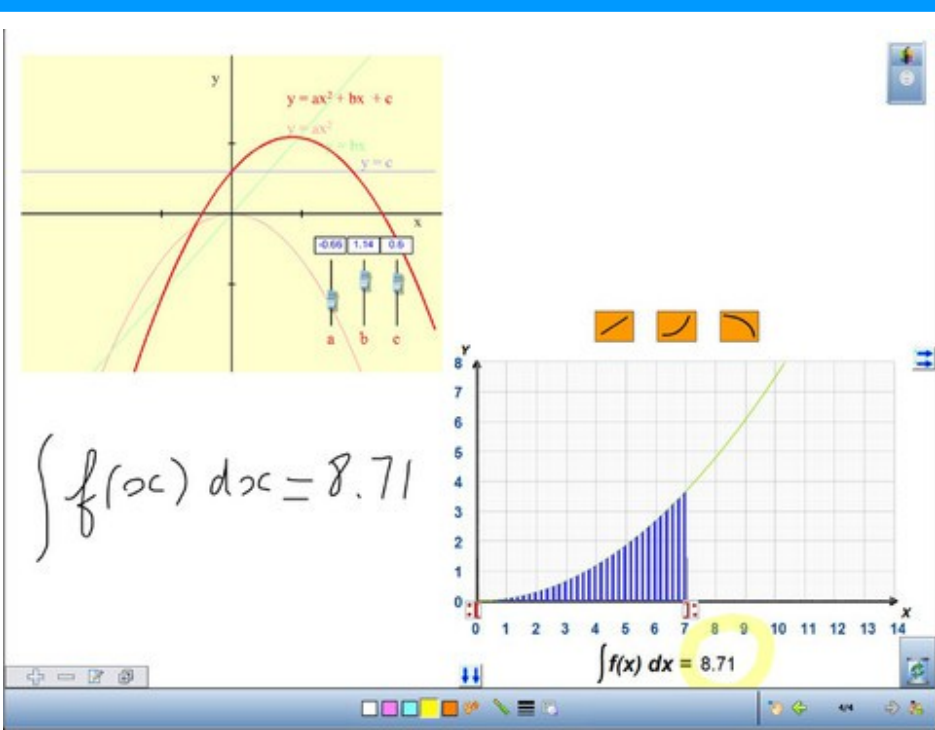

## *[\(documentation\)](https://dl.dropboxusercontent.com/u/40688803/Guide%20d%C3%A9marrage%20WorkSpace%20Connect.pdf)*

*Avantages :*

- *Pas de surcoût,*
- *Logiciel connu.*

*Inconvénients : - Uniquement pour ceux qui possèdent un TBI.*

*Matériel nécessaire : - Ordinateur,*

- *TBI et son logiciel,*
- *Wifi*
- *Tablette.*

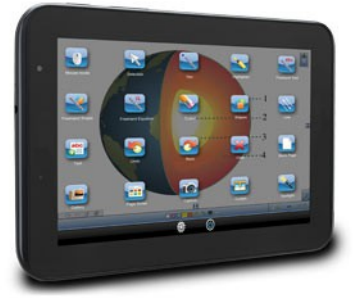

*Il est à noter que :*

- *ordinateur et Tablette doivent être sur le même réseau wifi,*
- *l'ordinateur doit être relié à un appareil eInstruction disposer d'une licence complète.*
- *le logiciel eInstruction doit être à jour.*

## *Cas 3 : Application Splashtop*

*Lorsque l'on ne dispose pas de TBI, une solution possible est l'usage des applications Splashtop. Il en existe deux :*

*- [Splashtop 2 – Remote Desktop](https://play.google.com/store/apps/details?id=com.splashtop.remote.pad&hl=fr) qui n'est ni plus ni moins qu'une application de pilotage à distance d'un ordinateur à l'image de Teamviewer. Un module doit être installé sur l'ordinateur hôte. Il n'est cependant pas nécessaire qu'ils soient dans le même réseau wifi. Cette application est gratuite.*

*- [Splashtop Whiteboard,](https://play.google.com/store/apps/details?id=com.splashtop.remote.WHITEBOARD&hl=fr) application payante (7€62) qui apporte les outils TBI à l'application précédente. A noter que cette application est en anglais.*

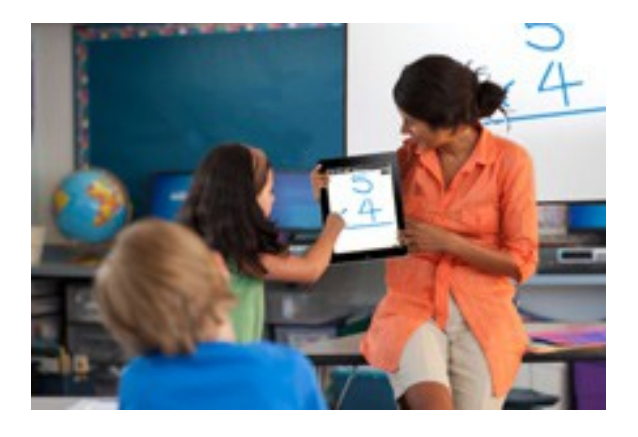

*Avantages :*

*- Faible coût.* 

*- Fonctionne en réseau séparé*

*Inconvénients : - Application payante*

*- En anglais*

*- Internet obligatoire.*

*Matériel nécessaire :*

- *Ordinateur,*
- *Wifi*
- *Tablette.*

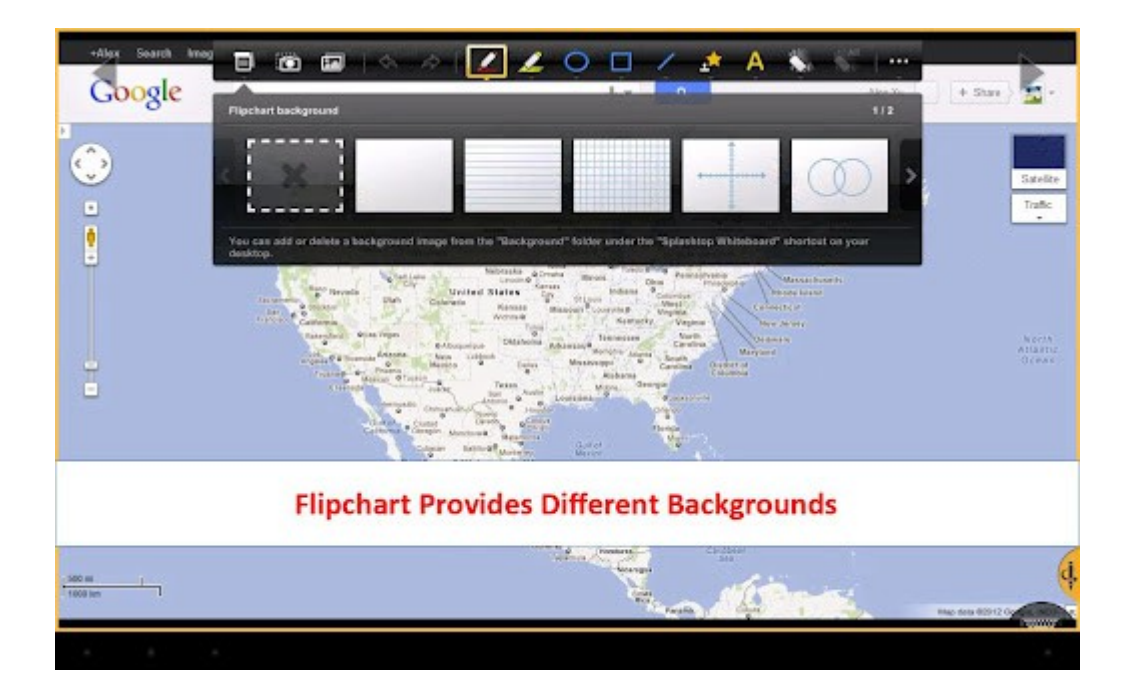

# *Adaptation*

*Hugues LAFFEZ , Animateur DANE [Hugues.laffez@ac-nice.fr](mailto:hugues.laffez@ac-nice.fr)*